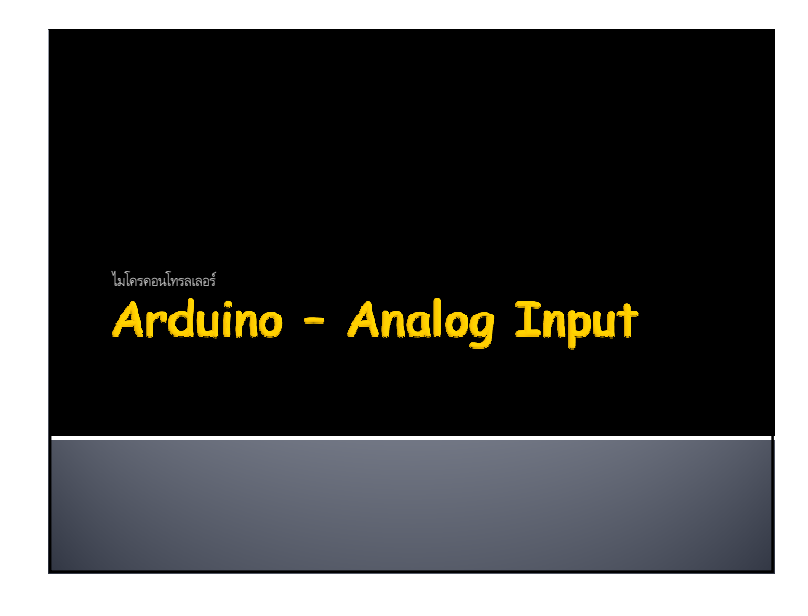

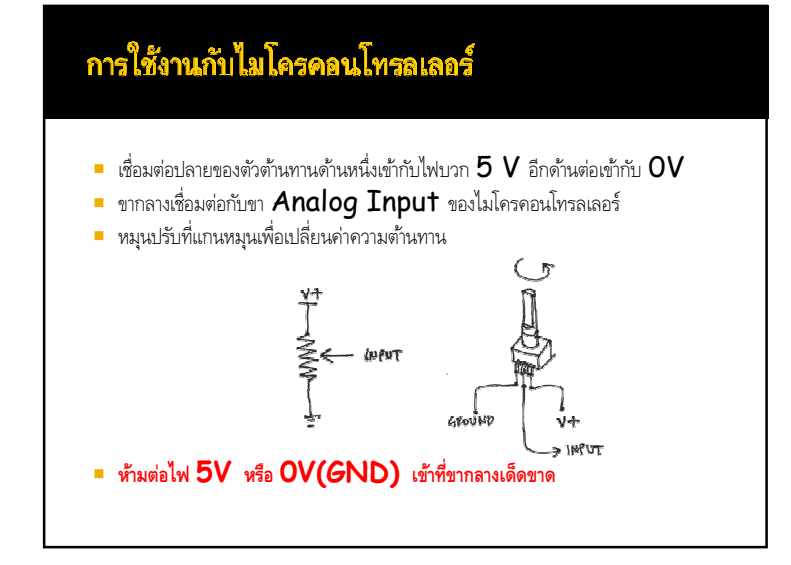

## Variable Resistor : ตัวต้านทานปรับค่าได้

ตัวต้านทานปรับค่าได้ เป็นอุปรกรณ์ทีผู้ใช้สามารถเปลียนค่าความทานทานได้ด้วยการปรับทีแกนหมุด/เลือน ซึงจะทําให้ค่าความต้านทานเปลียนไป

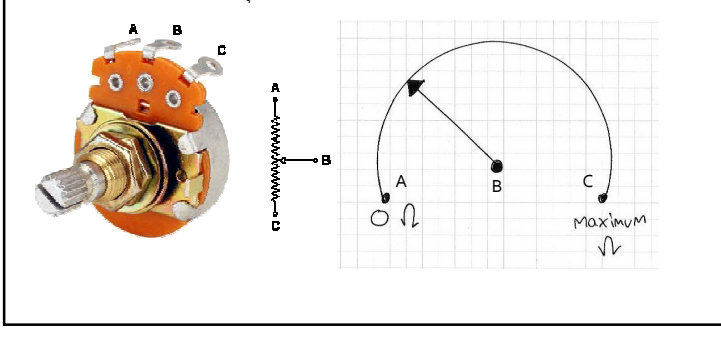

#### การเชื่อมต่อตัวต้านทานเข้ากับ Arduino

- Analog Input ของ Arduino UNO R3 มี 6 ขาคือ A0-A5
- ค่าของตัวต้านทานปรับค่าได้ทีนิยมใช้คือ **10KΩ**

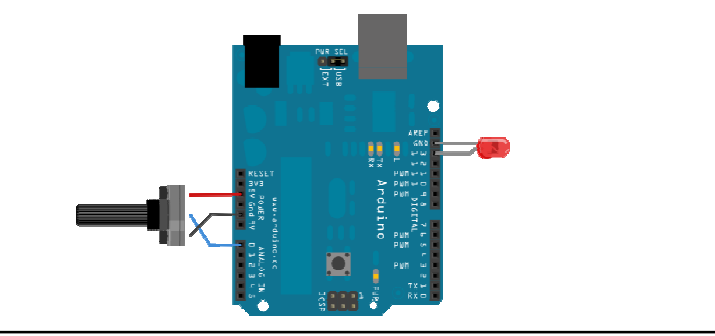

### analogRead () : อ่านค่าแบบอนาล็อก

- $\,$  analogRead(หมายเลขขา Analog Input) ;
- $\blacksquare$  หมายเลขขาที่ใช้สำหรับ Arduino UNO R3 คือขา A0-A5 $_1$
- ค่าทีอ่านได้จะอยู่ระหว่าง 0 <sup>1024</sup>
- $\overline{\phantom{a}}$  ซึ่งเทียบเท่าสัญญาณอนาล็อก  $\overline{\mathrm{O}}$   $\overline{\mathrm{5}}$   $\overline{\mathrm{V}}$
- $0$  = 0V (0/1024)\*5V  $\bullet$  0
- <sup>512</sup> <sup>=</sup> 2.5V(512/1024)\*5V
- <sup>1024</sup> <sup>=</sup> 5V(1024/1024) \*5V

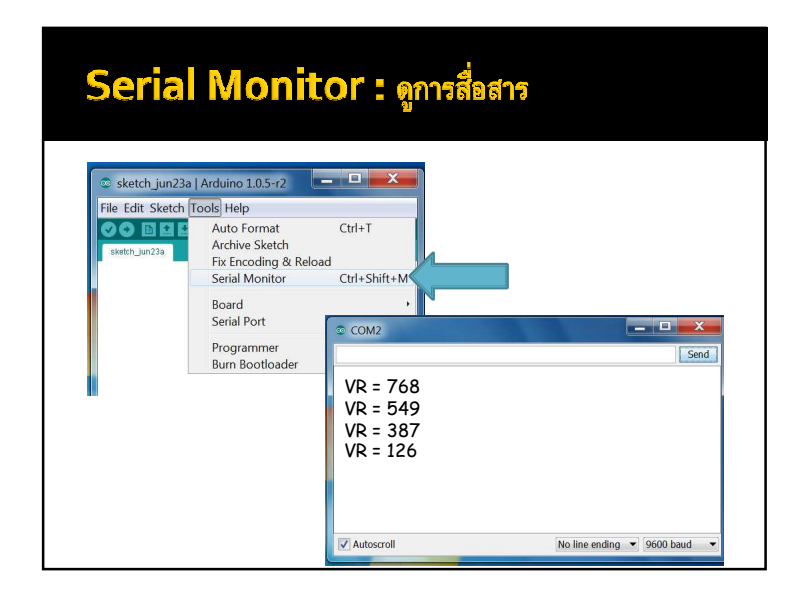

## ทดลองอ่านค่า VR int vr\_pin = A0; $int \space vr$  value = 0;

void setup(){ pinMode(vr\_pin,INPUT); Serial.begin(9600); }void loop(){vr\_value=<mark>analogRead(vr\_pin);</mark> Serial.print("VR = "); Serial.println(vr\_value); delay(500);}

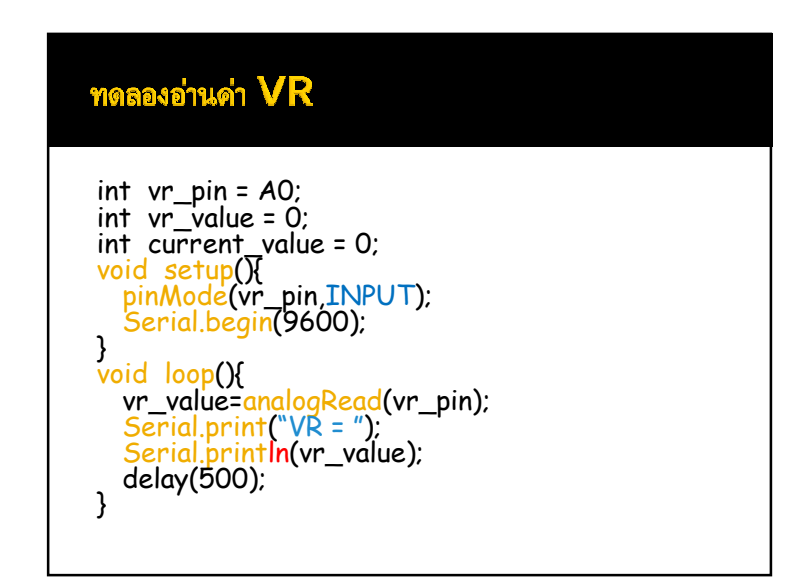

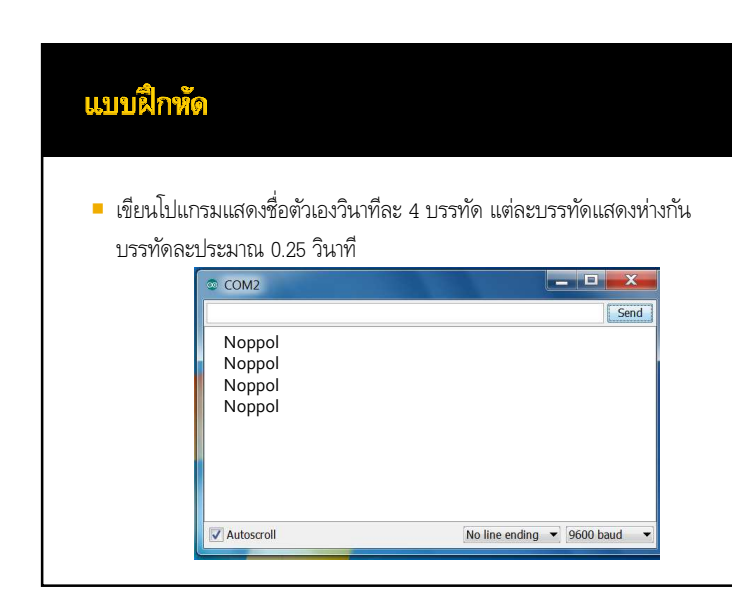

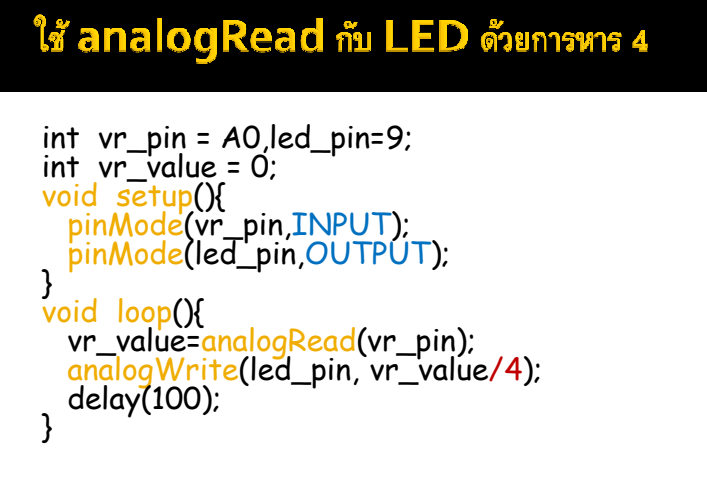

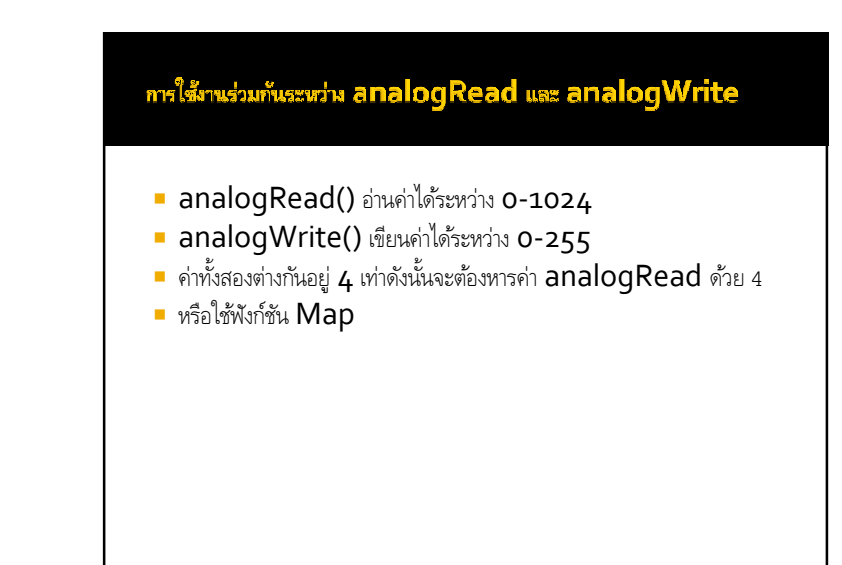

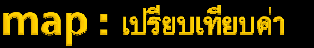

- map(V,OL,OH,NL,NH) ;<br>■ V ค่าที่จะเทียบ
- 
- $\blacksquare$  OL ค่าต่ำสุดเดิม (Old Lowest)
- OH ค่าสูงสุดเดิม (Old Hieghest)
- NL ค่าต่ำสุดเดิม (New Lowest)
- NH ค่าสูงสุดเดิม (New Hieghest)

# ใช้ analogRead กับ LED ด้วย map

```
int vr_pin = A0,led_pin=9;int vr_value = 0;<br>int led_value = 0;<br>void setup(){<br>pinMode(led_pin,OUTPUT);<br>pinMode(led_pin,OUTPUT);
}void loop(){vr_value=analogRead(vr_pin);
  led_value=map(vr_val,0,1024,0,255);analogWrite(led_pin, led_value);<br>delay(100);
}
```
#### <u>แบบฝึกพัด</u>

- เขียนโปรแกรมอ่านค่าจาก VR
- $\blacksquare$  นำค่าที่ได้ไปควบคุมความสว่างของ  $\textrm{LED}$
- แสดงค่า VR ทีอ่านได้ออกทาง Serial Monitor ด้วย